## Turvaviesti ulkoisille käyttäjille

**Turvaviesti mahdollistaa viestien lähetyksen ja vastaanoton ulkopuolisen lähettäjän ollessa aloitteen tekijä. Tällainen lähetys tapahtuu siten, että ulkopuolinen lähettäjä avaa selaimella organisaation turvaviestin osoitteen,** <https://turvaviesti.vayla.fi/>

Turvaviesti on Väyläviraston asiakkaille suositeltu tapa toimittaa virastoihin salassa pidettävät ja arkaluontoiset asiakirjat. Palvelun käyttäminen on helppoa ja turvallista.

## Turvaviestin lähettäminen

Mene osoitteeseen <https://turvaviesti.vayla.fi/> Kirjoita Lähettäjä-kenttään sähköpostiosoitteesi ja klikkaa Jatka:

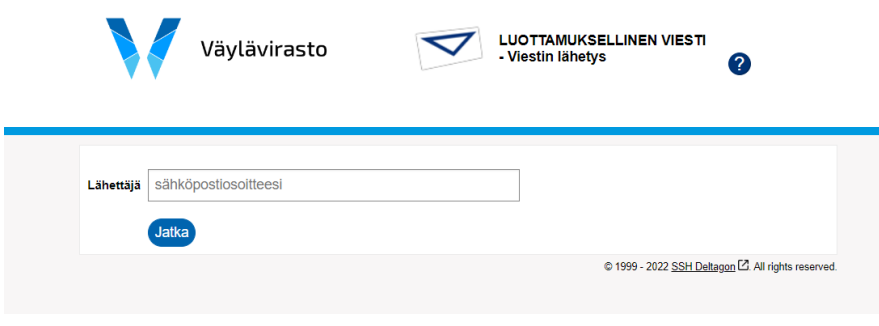

## Rekisteröityminen

Lähettääksesi viestejä sinun tulee rekisteröityä palveluun. (Jos et ole käyttänyt turvaviestiä viimeisen 30 päivän aikana, sinun tulee rekisteröityä palveluun uudelleen.) Voit valita käyttöliittymän kielisyyden oikeassa yläreunassa olevasta valikosta.

Turvaviesti ilmoittaa rekisteröitymisen onnistumisesta. Antamaasi sähköpostiosoitteeseen lähetetään automaattisesti viesti, joka sisältää linkin viestin lähettämiseksi. Siirry sähköpostiisi.

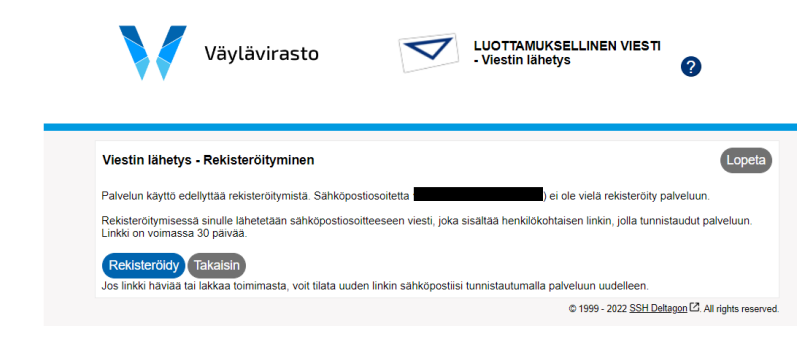

Avaa sähköpostistasi turvaviestistä saapunut viesti. Viestin alalaidassa on linkki, jonka kautta viesti voidaan lähettää. Klikkaa linkkiä:

## Rekisteröinti / Registrering / Registration

Lähettäiä noreply@vayla.fi Vastaanottaja Päiväys Tänään 11:00

FI

Osoitteesi on rekisteröity palvelimelle turvaviesti.vayla.fi salatun postin lähettäjäksi. Rekisteröinti on voimassa 30 päivää.

Käytä alla olevaa linkkiä salatun postin lähettämiseen.

HUOM. Tämä on henkilökohtainen linkkisi. Älä jaa alla olevaa linkkiä muille.

Jos epäilet että linkki on päätynyt jollekin muulle taholle, niin tee uudelleenrekisteröinti välittömästi!

**SV** 

Din e-postadress har registrerats på servern turvaviesti.vayla.fi för att skicka krypterade meddelanden. Registreringen är giltig i 30 dagar.

Använd länken nedan för att skicka krypterade meddelanden.

**EN** 

Your address is registered on the server turvaviesti.vayla.fi for sending secured mail. The registration is active for 30 days. Use the link below to send secured messages.

https://turvaviesti.vayla.fi/index.cgi?Ob7GxSJn2gJYXssSs2s

Huomioitavaa, että kyseinen linkki on henkilökohtainen, joten älä jaa linkkiä muille. Voit aina tarvittaessa rekisteröityä palveluun uudelleen, jolloin palvelu lähettää uuden linkin ja vanha linkki ei enää toimi

Lisää vastaanottajan tai vastaanottajien sähköpostiosoitteet ja paina "**Valmis**". Kirjoita aihe sekä viesti ja liitä tarvittavat dokumentit. Sen jälkeen klikkaa **Lähetä**.

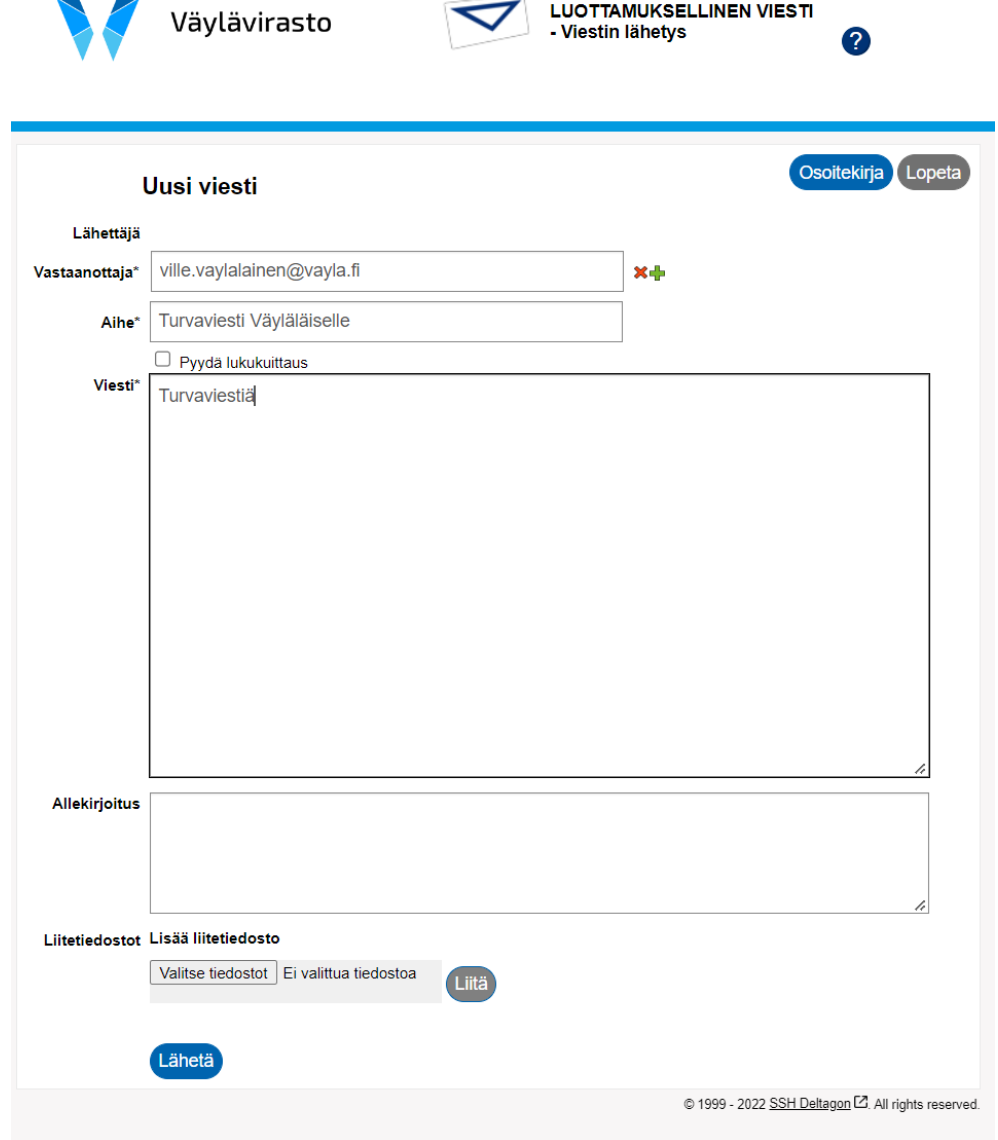

5. Lähetettyäsi viestin saat turvaviestistä vahvistuksen lähetyksen onnistumisesta. Lähetetyt viestit eivät ole luettavissa enää jälkikäteen turvaviestiportaalissa. Kun viesti on lähetetty sen voi tallentaa tai tulostaa.

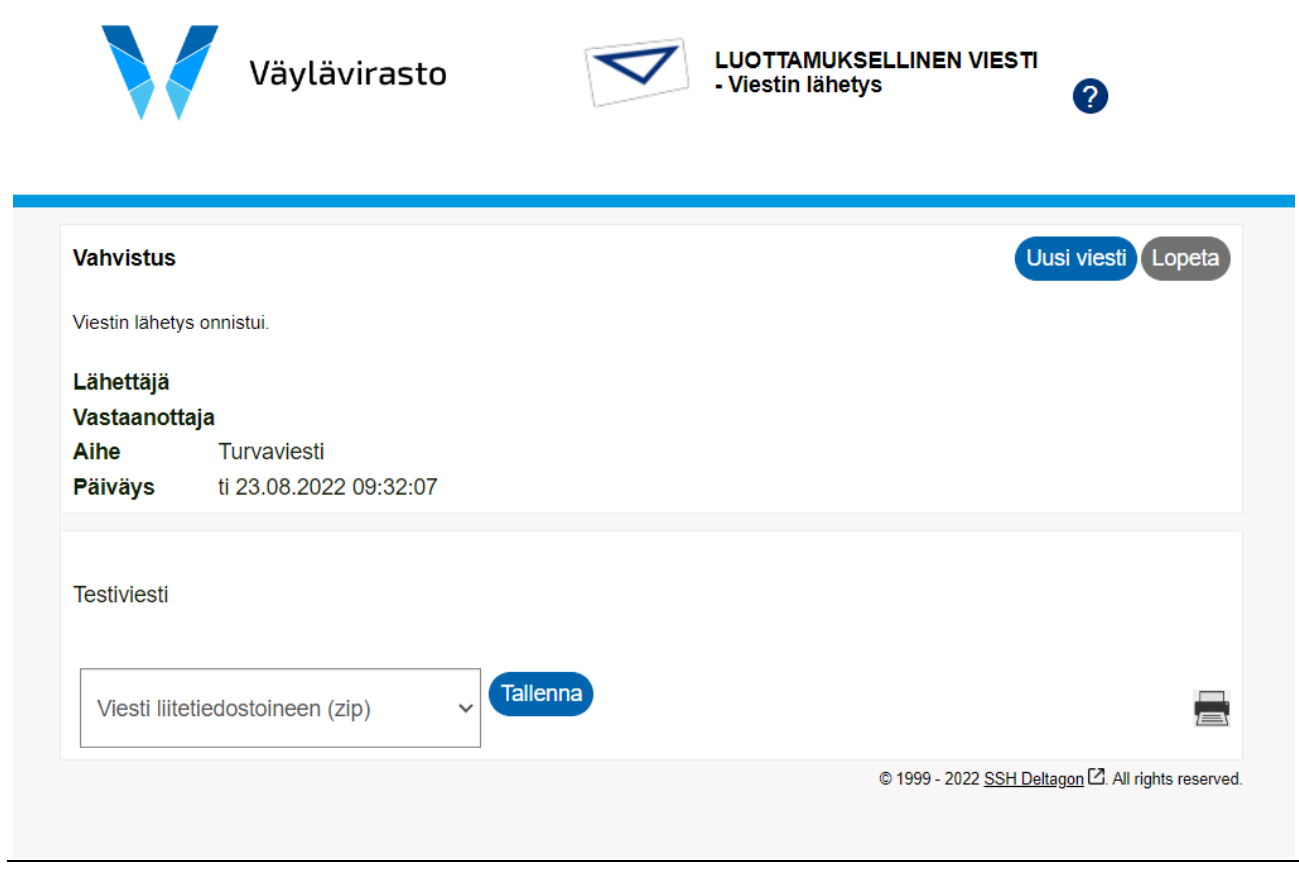

Lähetettävän viestin turvallisuutta voidaan lisätä käyttämällä puhelinnumerovarmistusta. Puhelinnumerovarmistusta käyttämällä voidaan varmistaa, ettei viesti mene väärälle henkilölle esimerkiksi näppäilyvirheen vuoksi. Puhelinnumerovarmistusta käytettäessä vastaanottaja saa matkapuhelimeensa tekstiviestillä PIN-koodin, jolla hän voi avata turvaviestin. Puhelinnumerovarmistusta voidaan käyttää laittamalla vastaanottajan sähköpostiosoitteen loppuun **puhelinnumero.sec** (esim. [ville.vaylalainen@vayla.fi.0400123456.sec\)](mailto:ville.vaylalainen@vayla.fi.0400123456.sec)

Liitetiedoston suurin sallittu koko on 400Mt. Tiedoston voi lähettää tarvittaessa myös pakattuna.

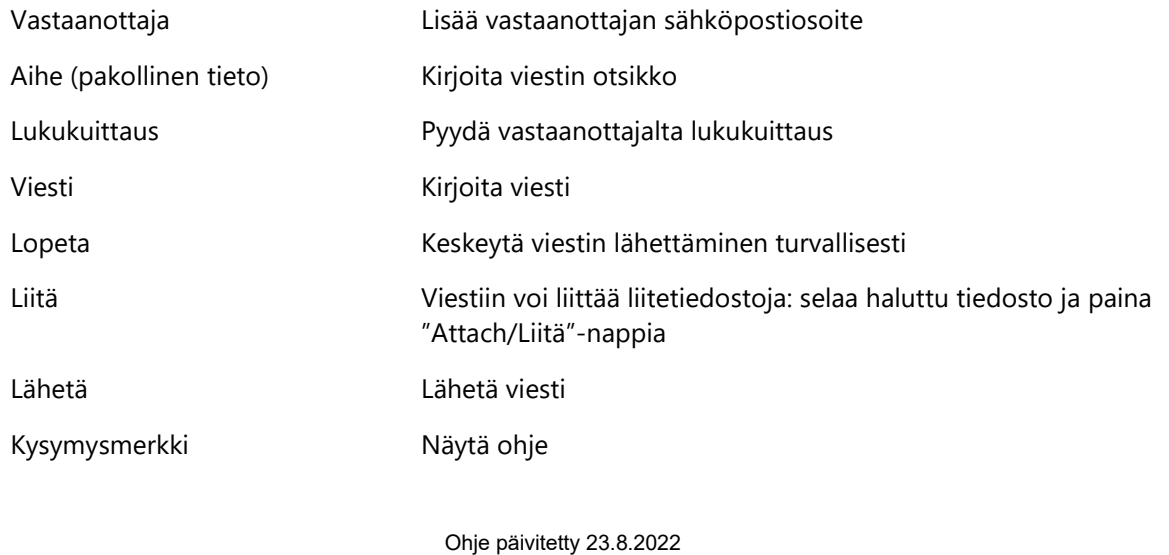